## **[BI Point](https://pomoc.comarch.pl/retail/20211/documentation/bi-point/)**

Jeżeli na stanowisku jest również [zainstalowany komponent BI](https://pomoc.comarch.pl/retail/20211/documentation/instalacja-komponentu-bi-point) [Point](https://pomoc.comarch.pl/retail/20211/documentation/instalacja-komponentu-bi-point) dla produktu Comarch Retail, to w oknie *Raporty i Rozliczenia* można [wyświetlić domyślnie ukryty kafel](https://pomoc.comarch.pl/retail/20211/documentation/widocznosc-przyciskow-lub-kafli) *BI Point*.

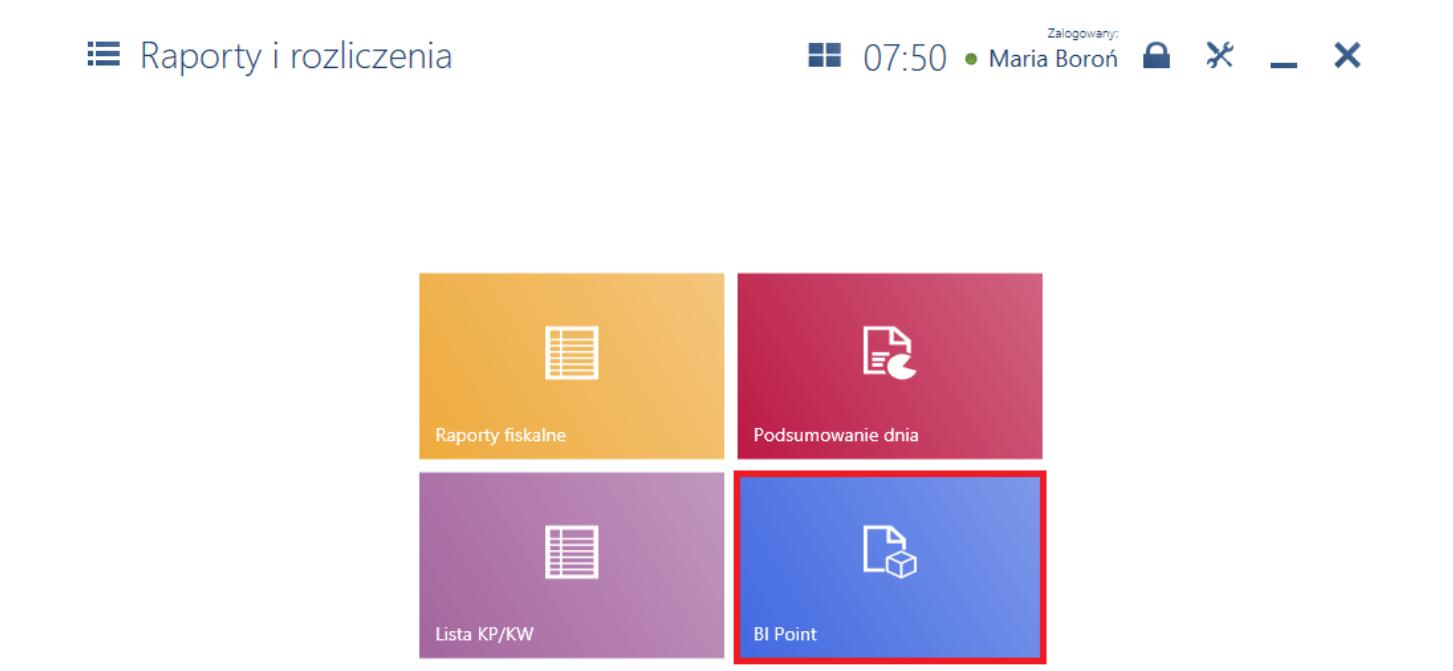

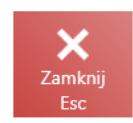

## Kafel [**BI Point**]

Obsługa BI Point na stanowisku POS umożliwia tworzenie zaawansowanych raportów dotyczących działalności sklepu/firmy.

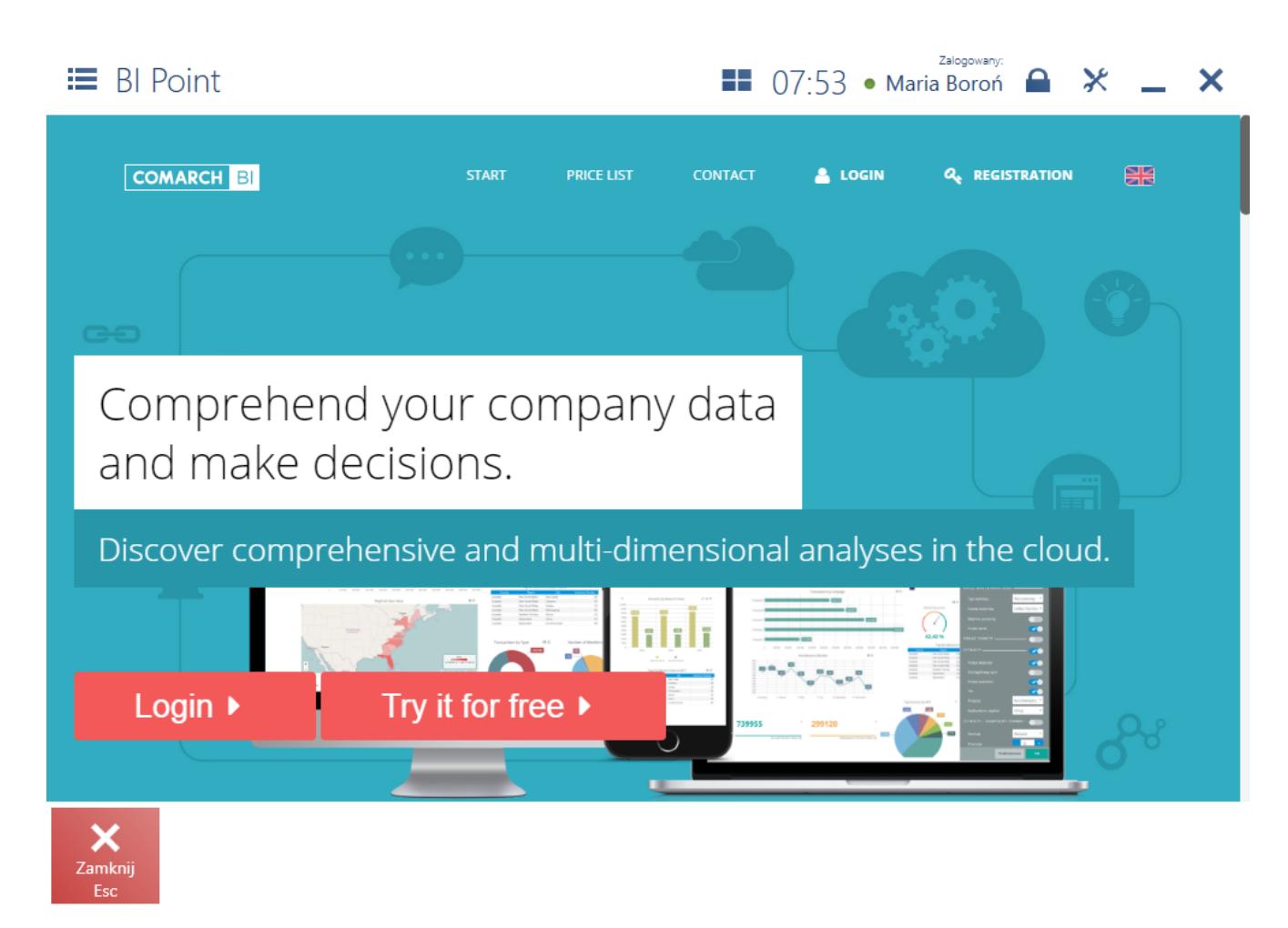

Okno BI Point

## Uwaga

W celu prawidłowego działania BI Point, w systemie ERP należy skonfigurować moduł BI. Szczegółowy opis konfiguracji modułu BI znajduje się w osobnej dokumentacji.

Domyślny adres prezentowany na stanowisku POS dla BI Point to [http://bipoint.comarch.pl/.](http://bipoint.comarch.pl/) Adres można zmienić w bazie danych stanowiska POS, w tabeli *Configuration.Settings*, w wierszu o nazwie *BIPointUrl*.